# Medida de raios cósmicos

## **Objetivos**

O objetivo deste experimento é de medir partículas de chuveiros de raios cósmicos que chegam no nosso laboratório e, a partir de medidas simples de diferença de tempo entre os sinais de dois cintiladores plásticos, determinar a velocidade média destas partículas.

### Leitura recomendada

Recomenda-se a leitura e estudo dos capítulos 8 e 9 do Knoll, que tratam sobre cintiladores e fotomultiplicadoras. A descrição detalhada do processo de cintilação e conversão da luz em sinal elétrico é um dos pontos a serem abordados pela equipe que for apresentar os resultados deste experimento na primeira avaliação.

## Experimento

O experimento consiste em dois cintiladores plásticos orgânicos de 20 x 20 cm<sup>2</sup> e 1 cm de espessura separados, verticalmente, de uma distância ajustável. A luz produzida nestes cintiladores é guiada por um guia de luz de acrílico de tal modo que um se assemelha a uma raquete de tênis (cintilador 1) e o outro, com uma TV antiga (cintilador 2). São acopladas fotomultiplicadoras ao fim dos guias de luz para conversão do pulso luminoso em sinal elétrico. Estas fotomultiplicadoras são alimentadas com uma tensão de aproximadamente 2100 V. 

A ideia é medir a diferença de tempo entre o sinal produzido nos cintiladores 1 e 2. Adotaremos o sinal do cintilador 1 como gatilho (trigger) de início da medida de tempo (START) e o sinal do cintilador 2 como gatilho de final de medida de tempo (STOP). Para medir o intervalo de tempo entre os dois cintiladores utilizaremos um módulo TDC (Time to Digital Converter). 

O pulso elétrico produzido é então processado por um discriminador de fração constante (Constant Fraction Discriminator, CFD) onde um sinal digital é produzido. Pode-se ajustar livremente o limiar (threshold) de tensão de discriminação de modo a evitar a geração de sinais digitais por conta de ruído no detector. No caso do cintilador 2, antes de o sinal ser processado no discriminador, acrescenta-se um atraso (cabos) de cerca de 10 ns para evitar que o sinal deste cintilador seja processado antes do primeiro cintilador.

Após a produção dos sinais digitais estes são enviados ao módulo TDC. O sinal digital do cintilador 1 é conectado como START e o do cintilador 2, como STOP no canal 1 do módulo de TDC.

A aquisição de dados é realizada por um computador PC com Linux que se comunica com o Crate CAMAC através de uma interface especial e um controlador CAMAC.

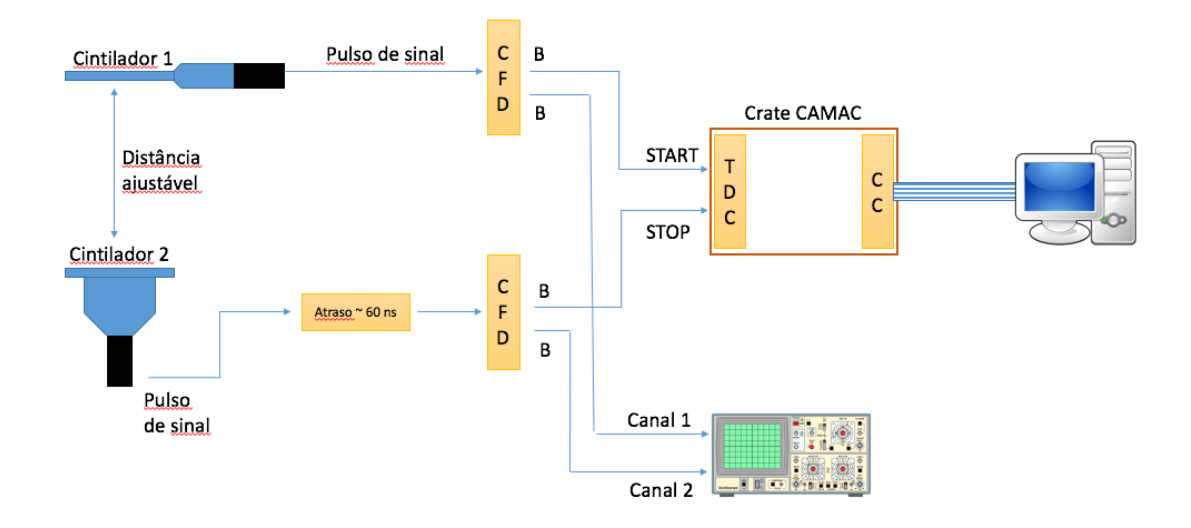

Figura  $1$  – Esquema do experimento.

Um esquema completo da cadeia eletrônica é mostrado na figura 1. A aquisição de dados ocorre da seguinte maneira:

- 1. O usuário configura o programa de aquisição de dados (ver adiante a receita) e inicia um RUN de aquisição, que pode ter tempo fixo ou não. Quando o RUN é iniciado o sistema fica esperando a geração de sinais válidos nos módulos conectados no Crate CAMAC.
- 2. Quando há a geração de um sinal de START, o TDC começa o processo de digitalização de todos os seus canais (8 no total).
- 3. Se houver um sinal de STOP dentro do intervalo de digitalização, este sinal é convertido em um número de 11 bits (0...2043) e armazenado na memória do TDC. O módulo TDC gera, na BUS do Crate CAMAC um aviso que chamamos LAM (Look At Me), informando ao controlador do CRATE que preste atenção porque há informação neste módulo
- 4. O Controlador do CRATE, neste caso, gera uma interrupção no PC de aquisição de dados. As interrupções são monitoradas a nível do kernel do Linux e disparam rotinas de processamento no programa de aquisição de dados, chamado SPMRoot. Quando isto ocorre, o SPMRoot realiza as seguintes ações:
	- a. Executa uma rotina de aquisição e processamento de dados que pode ser livremente programada pelo usuário. Esta rotina é escrita em uma linguagem própria, cujas origens estão na história dos sistemas de aquisição de dados do Pelletron, chamada ADAC. No caso deste experimento, esta rotina apenas lê o valor armazenado no canal 1 do TDC, formata o dado de forma apropriada e armazena no computador. Isto é denominado EVENTO
	- b. Em seguida, os dados do EVENTO armazenado são colocados em histogramas para visualização em tempo real do que está acontecendo no experimento. Como os histogramas são preenchidos e mostrados também pode ser livremente programado pelo usuário em um código escrito em C++ utilizado bibliotecas de visualização do ROOT.

5. Após o tempo configurado para o RUN ou quando o usuário desejar, o RUN é parado. No nosso caso específico, o programa de aquisição grava uma tabela de dados em arquivo texto (TDC.txt) que pode ser utilizado para fazer gráficos no WebROOT, por exemplo. Este arquivo deve ser sempre copiado com um novo nome.

## Montagem do experimento

Os módulos de processamento já estão colocados no rack. É necessário, contudo, montar a cadeia de sinal, calibrar o sistema, ligar as fotomultiplicadoras e realizar o experimento. Vamos fazer isto passo a passo.

#### Montagem do experimento e calibração

Para montagem do experimento e calibração vamos substituir os cintiladores por um pulsador. Isto é útil pois podemos simular os sinais dos cintiladores de forma sincronizada para poder fazer a calibração em tempo do TDC. Para isto vamos montar o arranjo da figura 2.

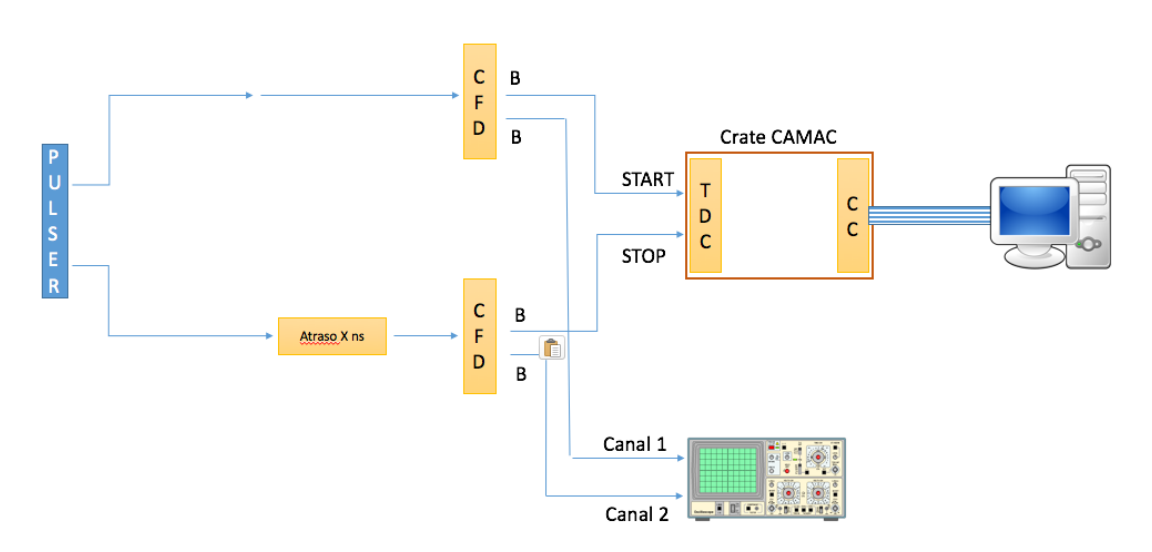

Figura 2 – Montagem inicial para calibração.

Siga os seguintes passos. Não se esqueça de anotar o que está fazendo

- 1. Ligue o pulsador e olhe no osciloscópio o sinal gerado. O sinal deve ser negativo, com amplitude de aproximadamente -1 V. Regule o sinal se for o caso.
- 2. Divida o sinal em duas cadeias. Isto pode ser feito simplesmente com um Y e dois cabos. Tome cuidado com os tamanhos dos cabos. Eles devem ser os mesmos cabos que serão ligados nas fotomultiplicadoras. Cabos de 16 ns chegam nas fotomultiplicadoras sem problema.
- 3. Um dos sinais simula o cintilador 2. Este deve ser atrasado de um valor que podemos regular em ns. Para fazer o atraso, vamos usar cabos coaxiais enrolados. Cada rolo tem um atraso de aproximadamente 10 ns. Para atrasos menores podemos utilizar cabos menores. Comece com um atraso de 10 ns.
- 4. Ligue o cabo que simula o cintilador 1 no CFD. Use o osciloscópio para monitorar o sinal de saída digital. Usando um voltímetro, ajuste um threshold de

aproximadamente -400 mV no discriminador 1. Verifique se há sinais espúrios sendo gerados. Se houver muitos sinais espúrios, aumente o threshold.

- 5. Faça o mesmo para o cintilador 2. No discriminador 2, use um threshold de aproximadamente -250 mV. Isto aumenta um pouco o nível de coincidências entre os dois sinais dos discriminadores.
- 6. Ligue o sinal digital do discriminador 1 (saída B) como START no TDC. Ligue o sinal digital do discriminador 2 (saída B) como STOP no TDC. Ligue também estes sinais no osciloscópio para monitorar o experimento.
- 7. Inicie o programa de aquisição de dados. No computador:
	- a. Abra uma janela de terminal
	- b. Mude para o diretório cosmicos2016 digitando
		- i.  $cd \sim /cosmicos2016$
	- c. Inicie o programa de aquisição de dados digitando
		- i. spmroot &
	- d. Carregue os programas necessários para configurar a aquisição de dados
		- i. File -> Load EVO
		- ii. Escolha o arquivo aquis.evo
	- e. Para carregar o programa de geração de histogramas:
		- i. File -> Load Histogram definitions
		- ii. Escolha o arquivo histograms.so
	- f. Para ver o histograma de dados, faça:
		- i. Display -> new TBrowser
		- ii. Clique em SPM Histograms no Browser que aparece
		- iii. Dê um clique duplo em TDC

Vamos agora começar o processo de calibração. Para isto, monitore os sinais digitais dos dois discriminadores no osciloscópio, conforme mostrado na figura 2. Você verá o sinal digital do segundo discriminador deslocado em relação ao primeiro discriminador. Este deslocamento deve ser próximo ao atraso utilizado na montagem. Meça este atraso com o osciloscópio e anote este valor.

Devemos tomar dados para várias configurações de atraso extra. Este atraso extra simula a diferença de tempo devido à distância entre os dois cintiladores. Faça tomada de dados variando o atraso desde 10 ns até cerca de 100 ns, de 10 em 10 ns. Para cada atraso, meca a diferença de tempo entre os sinais digitais no osciloscópio e adquira o histograma para a cada um deles.

A calibração consiste em fazer um gráfico da posição do pico no histograma em função do atraso medido no osciloscópio. Depois ajusta-se uma função a este gráfico (uma reta deve ser suficiente, mas avalie isto) e esta curva é utilizada mais tarde para definir o valor real das medidas de tempo realizadas.

Para fazer uma tomada de dados com o sistema de aquisição, siga o seguinte procedimento:

- 1. Regule o atraso que se quer medir
- 2. Limpe o conteúdo do histograma
	- a. Tools -> Zero ALL histograms
	- b. Responda YES
- 3. Inicie um RUN (no caso da calibração, cerca de 1 minuto de aquisição de dados é suficiente)
	- a. Pressione o botão RUN
	- b. Será perguntado o número do RUN (muda automaticamente) e o tempo de aquisição em segundos. Para a calibração, cerca de 30 segundos são suficientes.
- 4. No final de cada RUN, um arquivo chamado TDC.txt é criado com três colunas: canal do TDC, número de contagens e incerteza no número de contagens. Renomeie este arquivo para poder identificar cada histograma de calibração.
- 5. Repita este procedimento para os demais atrasos

Ao final do processo o sistema está devidamente calibrado.

- 1. Coloque um atraso de cerca de 50 ns no sinal do cintilador 2.
- 2. Faça um run com o pulsador para determinar a sua referência  $\Delta t = 0$
- 3. Ligue os cabos nas fotomultiplicadoras correspondentes, como na figura 1, e você está pronto para realizar as medidas. Você pode deixar o osciloscópio montado para sempre monitorar os sinais.

#### Realizando as medidas

As fotomultiplicadoras já devem estar com alta tensão. Se não estiverem (não vai ter sinal), converse com um professor.

Inicie as medidas com os dois cintiladores bem próximos. Dá para regular a altura entre eles. Meça esta altura. Faça a tomada de dados para esta altura e salve os dados do histograma. Não esqueça de zerar os histogramas entre medidas para não superpor dados com distâncias diferentes.

Varie a distância entre os cintiladores até o máximo possível. Umas 5-6 distâncias diferentes são suficientes.

Para distâncias pequenas, perto de uma hora de tomada de dados deve ser suficiente para uma boa estatística no histograma. Para distâncias maiores, talvez sejam necessárias várias horas de tomada de dados. Neste caso, combine com alguém do grupo para ir de vez em quando no laboratório monitorar o experimento e parar/começar uma nova medida. Não esqueça de anotar quanto tempo cada tomada de dados levou. E não esqueça de renomear o arquivo TDC.txt com os dados tomados em cada medida.

#### Análise dos dados

Para cada histograma dos dados tomados, ajuste o espectro de tempo obtido com uma função apropriada e extraia a posição do pico com sua incerteza. Em geral é necessário usar duas gaussianas, porque podemos ter partículas que incidem de cima para baixo, passando primeiro pelo cintilador 1 (os chuveiros de raios cósmicos) e podemos ter partículas (mais raro) de baixo para cima, passando primeiro pelo cintilador 2. Isto fica mais evidente quando os cintiladores estão bem distantes, pois dá para perceber a existência de dois picos no espectro de tempo.

Com base nisto, usando a calibração em tempo, faça um gráfico de tempo em função da distância. Avalie este gráfico. É uma reta? Obtenha a velocidade média das partículas medidas a partir deste gráfico. Qual é o valor, em comparação com a velocidade da luz. Isto é razoável? Discuta.

Faça também um gráfico da taxa de partículas medidas (número de partículas por segundo) em função da distância entre os dois cintiladores. O que você espera obter deste gráfico? O comportamento medido está dentro do esperado? Discuta.

#### Para a apresentação

O grupo que for apresentar os resultados deste experimento como primeira avaliação deve focar na apresentação os seguintes aspectos

- 1. Interação da radiação com a matéria, principalmente múons
- 2. Princípios de funcionamento de cintiladores e fotomultiplicadoras
- 3. Processamento de dados digitais
- 4. Aquisição de dados
- 5. Calibração do da medida em tempo. Discutir a linearidade da calibração realizada.
- 6. Medidas efetuadas e resultados obtidos
- 7. Discutir se as taxas de contagem observadas são compatíveis com o esperado para raios cósmicos
- 8. Discutir a observação ou não de partículas vindo de baixo para cima.

Todas as discussões devem ser baseadas nos dados e análise dos mesmos. Deve-se ter o rigor estatístico e tratamento de erros apropriado.